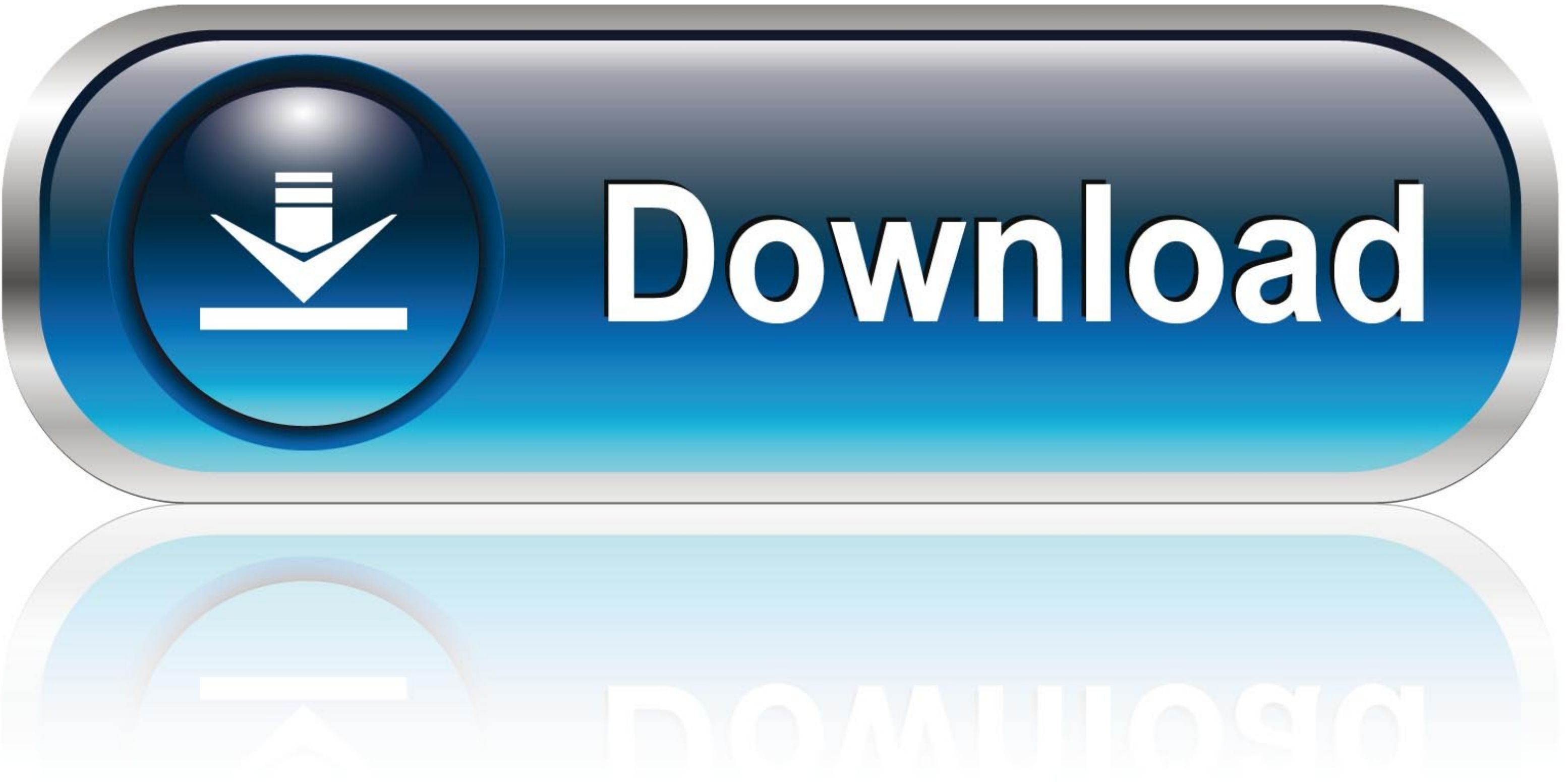

 $\overline{1/3}$ 

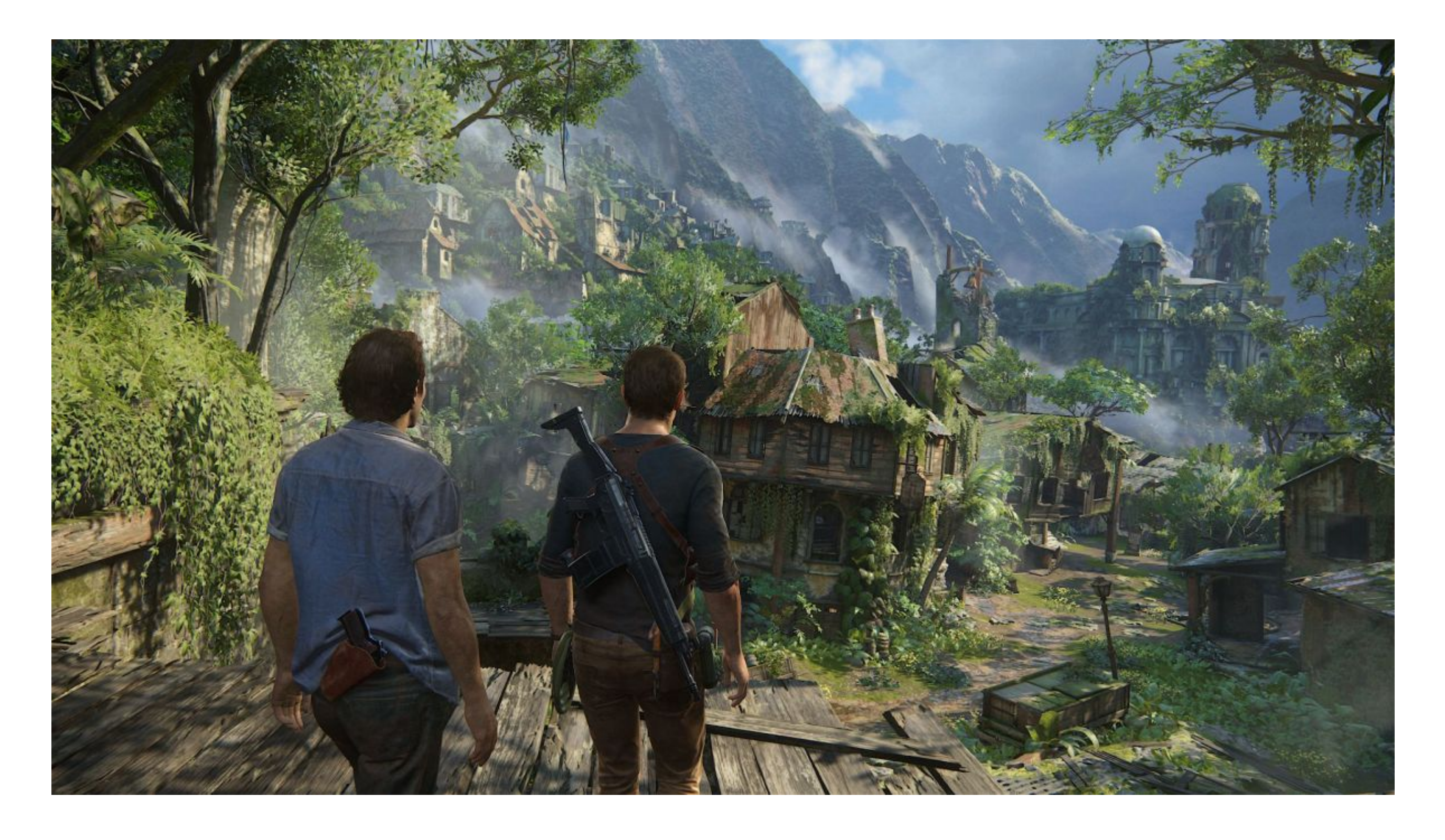

[Microsoft Excel Formulas In Marathi](https://imgfil.com/1vf5jn)

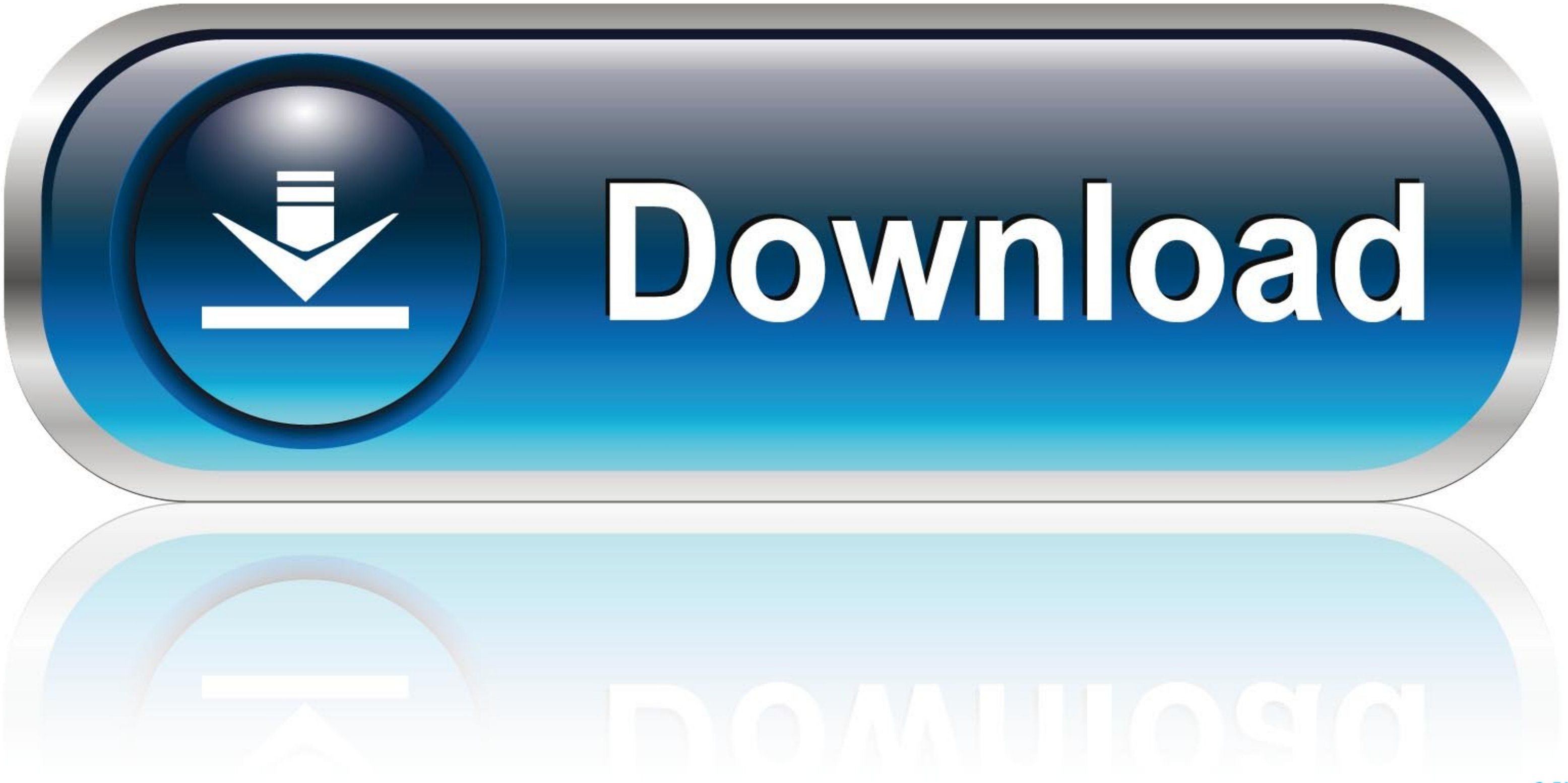

0-WEB.ru

 $\overline{2/3}$ 

• Follow the instructions on the screen to complete the installation Instructions for use: Double-click the XLFunctionAutocompleteFINALe.. Copy/Paste a Formula When you copy a formula, Excel automatically adjusts the cell Xl2007DemoCreateformulasUsingAutoComplete exe program file on your hard disk to start the Setup program.

For example, to add up values in cells B1 through B5, you can either: • Type the entire equation: =B1+B2+B3+B4+B5 • Use the SUM function: =SUM(B1:B5) • Press the Enter key to complete the formula.. • The Formula AutoComple mistakes that can break your formula and display an error in the cell.. wmv files from your hard drive The Acadia to Katahdin Virtual Race starts: July 20, 12:00AM ET.. . - special symbols that specify the type of operatio =COUNTIF(A1:C2,'>5').

This function adds the values in cells A1, A2, A3 and A4 It's not easy to remember which function and which arguments to use for each task.. Select a cell Click the Insert Function button The 'Insert Function' dialog box a A1:A2.

## **microsoft excel formulas pdf in marathi**

microsoft excel formulas pdf in marathi, microsoft excel formulas in marathi, microsoft excel formulas in marathi language

## **microsoft excel formulas in marathi language**

Select cell A4, right click, and then click Copy (or press CTRL + c) next, select cell B4, right click, and then click Paste under 'Paste Options:' (or press CTRL + v).. Another example, First, Excel calculates the part in introduced a handful of new functions over the years, the concept of Excel spreadsheet formulas is the same in all versions of Excel 2016, Excel 2016, Excel 2010, Excel 2007 and lower.. Use the VLOOKUP function to look up For example: • =VLOOKUP(105,A2:C7,2,TRUE) • =VLOOKUP('Fontana',B2:E7,2,FALSE) Argument name Description lookup\_value (required) The value you want to look up.. The 'Function Arguments' dialog box appears Click in the Range

• All Excel formulas begin with an equal sign (=) • After the equal symbol, you enter either a calculation or function.. Depending on the formula type that you create, it can include any or all of the following parts: • following steps Enter the formula shown below into cell A4.. The value you want to look up must be in the first column of the range of cells you specify in table-array.. Elements of Microsoft Excel formulas When you make a indicate what operators should be performed on those data.. Vlookup formula in excel in marathi Vlookup function meaning in marathi Categories: Microsoft Office Excel / One Response / by OfficeTutes.. com October 3, 2015 I a formula, execute the following steps Select a cell Learn Microsoft Excel VBA.. Range\_lookup (optional) A logical value that specifies whether you want VLOOKUP to find an approximate or an exact match: • TRUE assumes the the closest value.. • - defined name for a cell range, constant, table, or function, for example =SUM(my\_name). e10c415e6f

 $3/3$